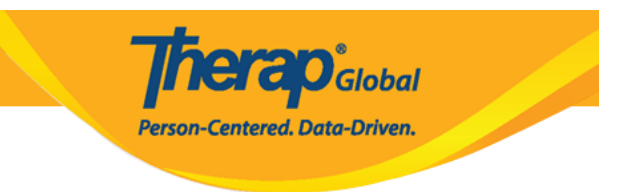

# **kutazama na kutambua T-log**

Watumiaji waliopewa jukumu la *T-log view* wanaweza kutazama na kutambua T-log kutoka kwenye tabu ya **To Do** kwenye Dashboard.

## 1. Bonyeza kwenye tabu ya **To Do** kwenye **Dashboard.**

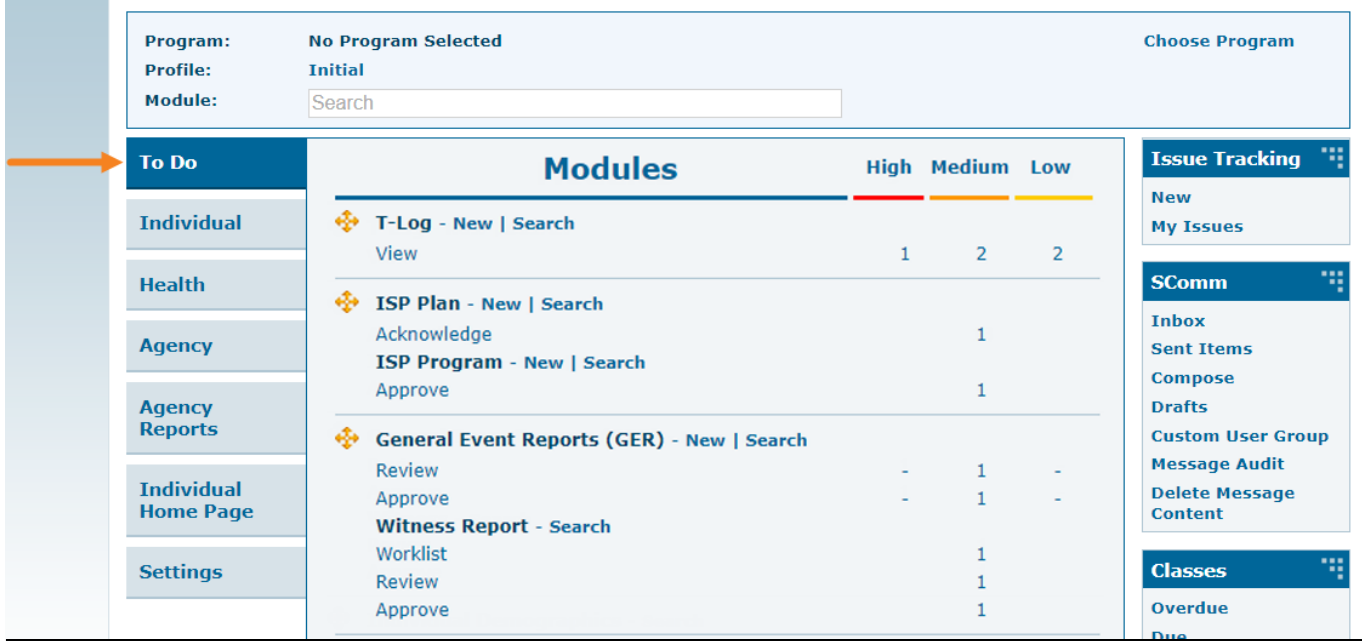

2. Bonyeza kwenye kiunganishi cha **View** kwenye eneo la **T-log** kwenye tabu ya **To Do.**

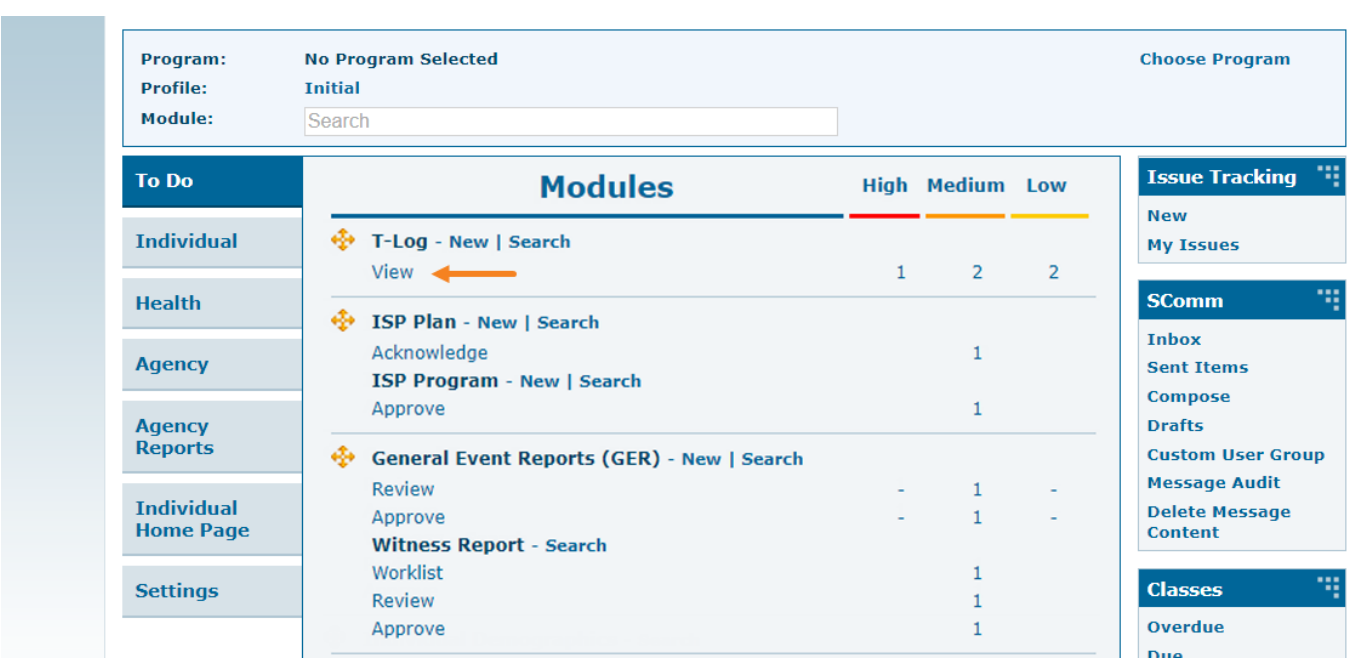

**Therap**<sub>Global</sub>

-<br>Person-Centered. Data-Driven.

Ukurasa wa **T-Log Search** utafunguka na kuonesha orodha ya T-log zote.

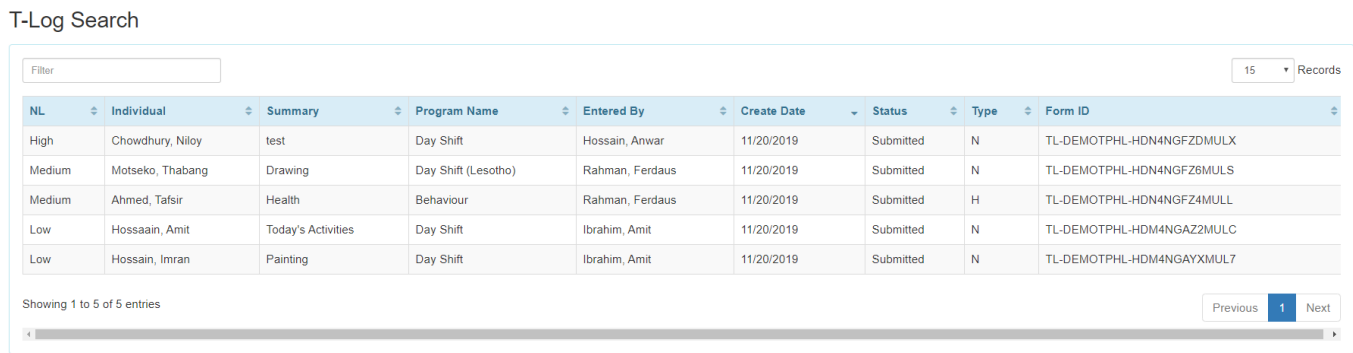

3. Bonyeza kwenye jina la **Individual** kwa ajili ya kuona orodha ya T-log unayopendelea.

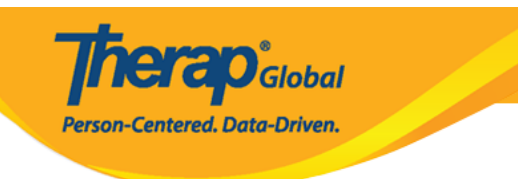

#### T-Log Search

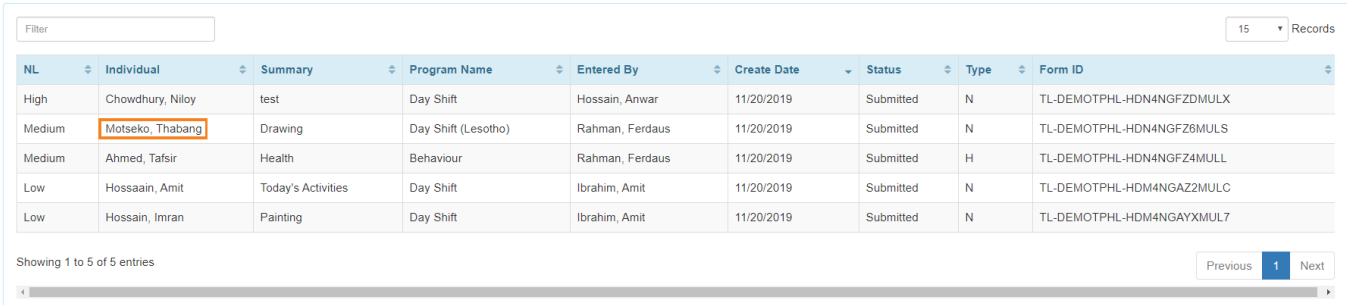

T-log za mtu husika zitaoneshwa.

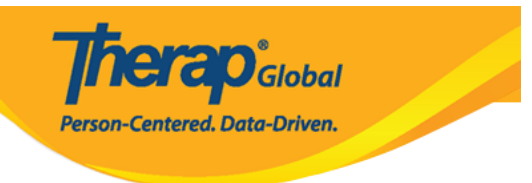

# T-Log submitted @

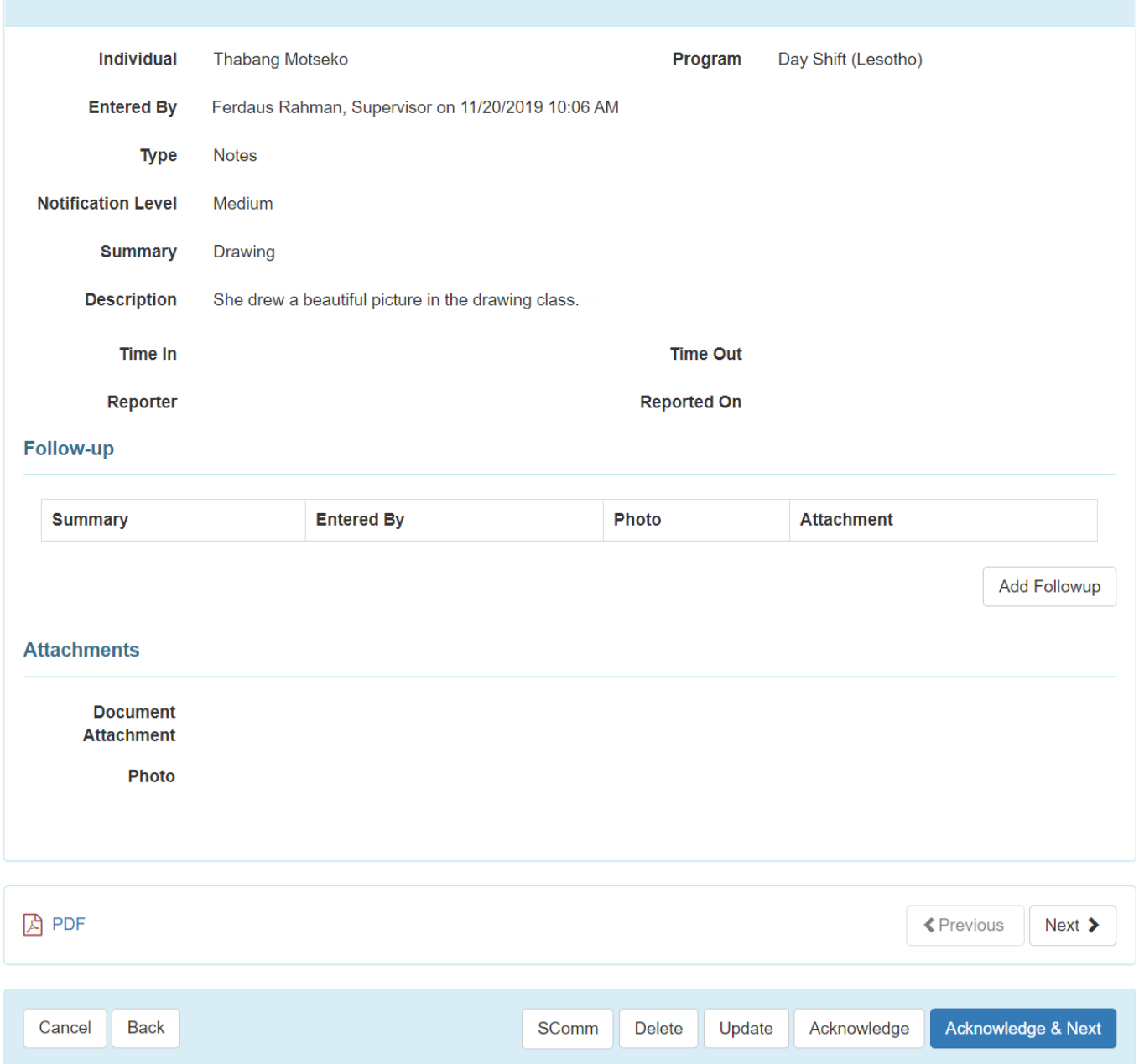

4. Bonyeza kwenye kitufe cha **Acknowledge** chini ya ukurasa ili kutambua T-log.hii itaweka alama kwenye T-log kuwa imesomwa.unaweza kubonyeza kwenye kitufe cha **Acknowledge**

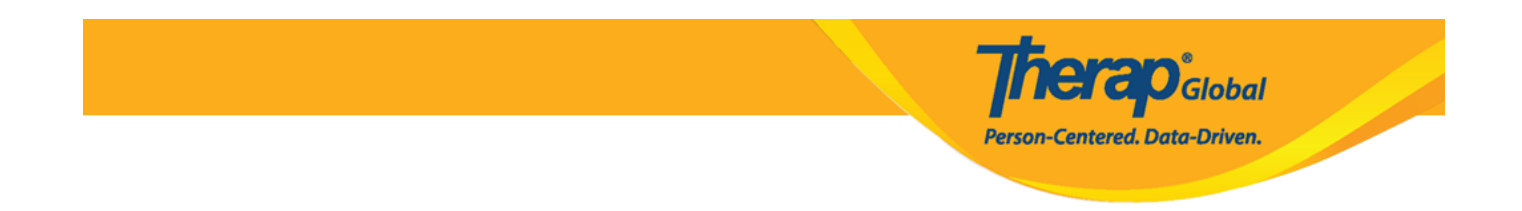

**& Next ,**ili kutambua T-log iliyopo na kwenda kwenye T-log inayofwata kwa ajili ya kuangalia na kutambua.

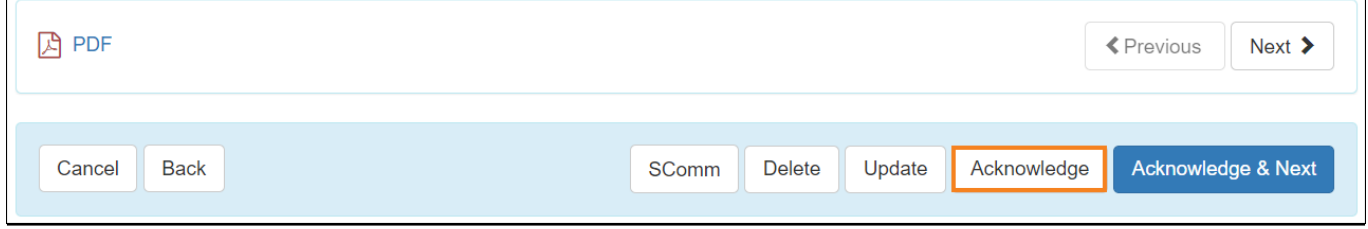

### **Muhimu:**

Kwa kubonyeza kitufe cha **Acknowledge**, orodha ya T-log za ukurasa wa **T-Log Search** itatokea tena.kutoka hapo watumiaji wataweza kutazama na kutambua T-log nyinginezo kama kuna uhitaji.

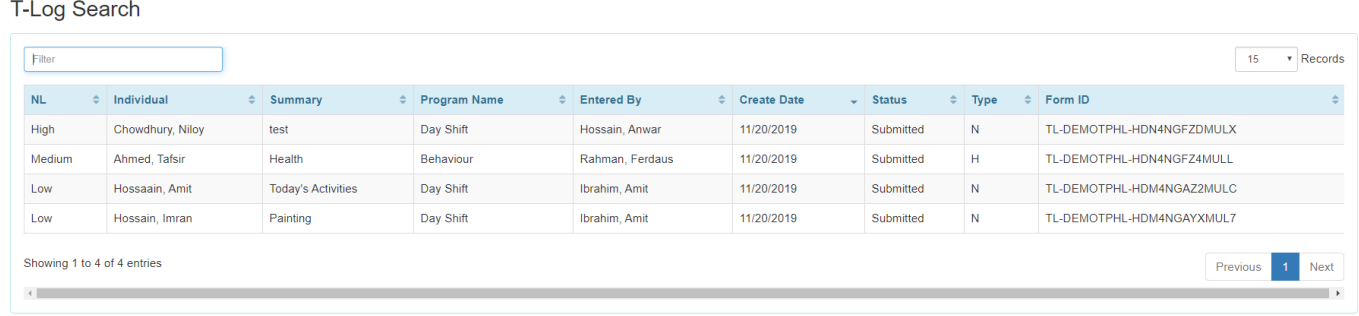

Kubonyeza kwenye kitufe cha **Acknowledge & Next** kutaweka alama kwenye T-log ya iliyosomwa na kufungua T-log nyingine.

Therap Global

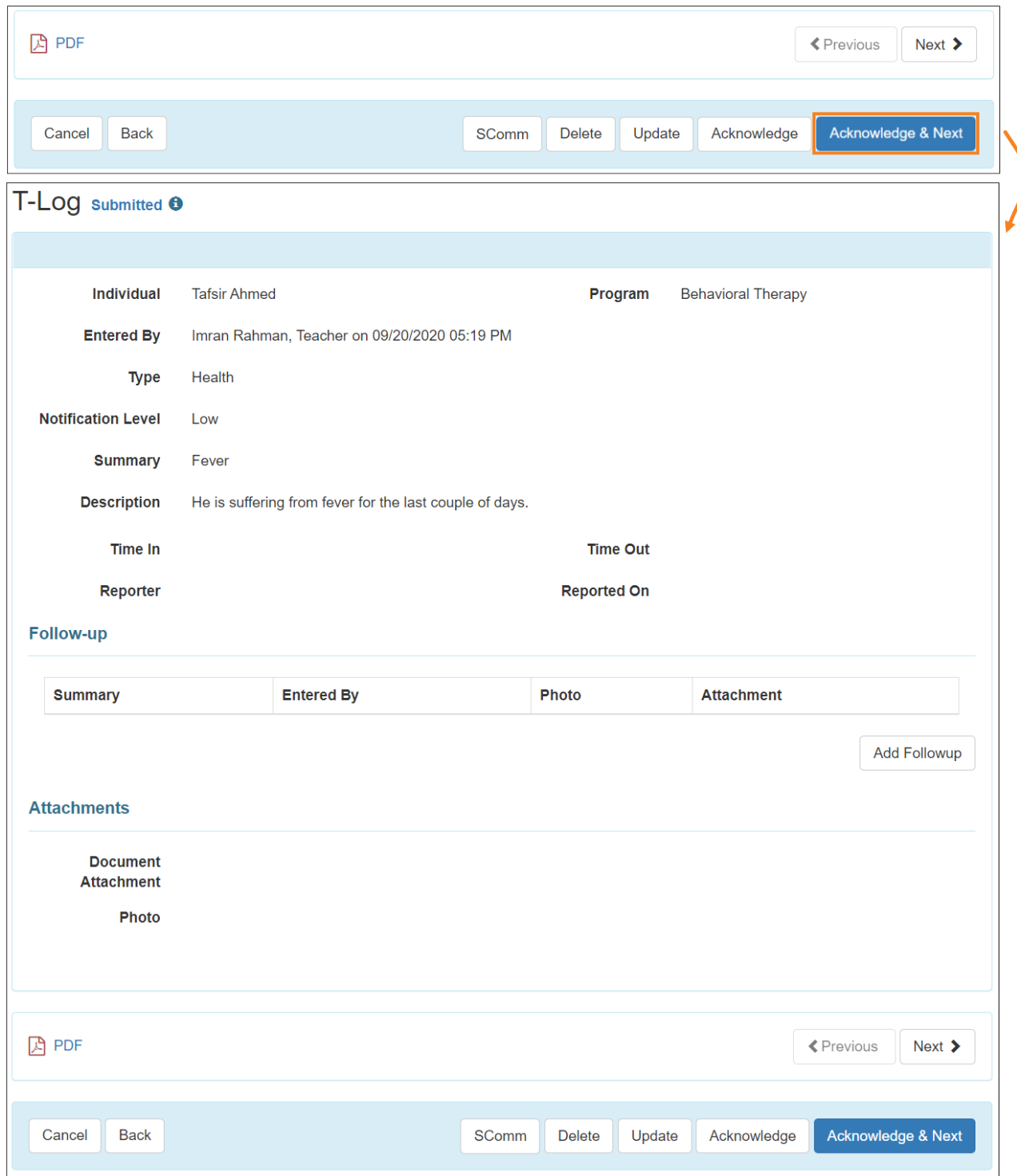